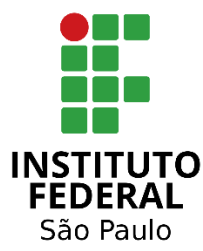

# COMO PARTICIPAR DAS REUNIÕES DO FALA AÍ?

Você pode escolher um dos três métodos de acesso: **Método 1:** Usando navegador no notebook/PC; **Método 2:** Usando o aplicativo para smartphone; **Método 3:** Ligando para um telefone fixo. Confira o passo a passo de cada um dos métodos:

## **MÉTODO 1: Usando o navegador Chrome no seu Notebook/PC**

### **ATENÇÃO: É ALTAMENTE RECOMENDÁVEL USAR UM FONE DE OUVIDO DURANTE A CONFERÊNCIA**

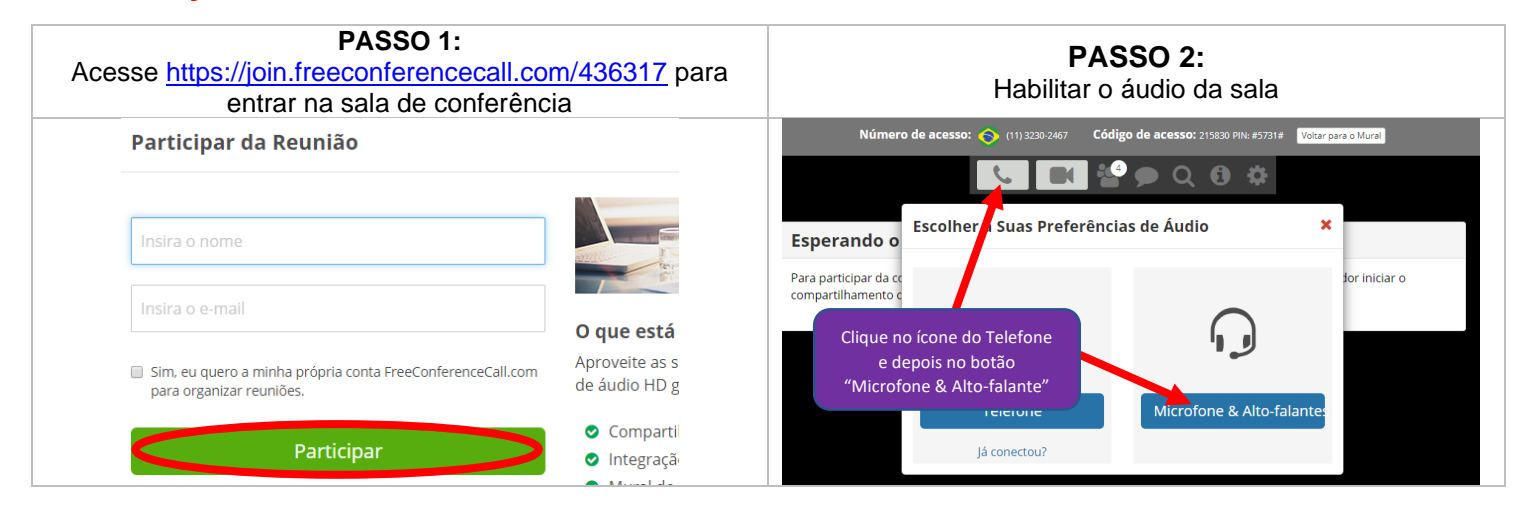

### **COMO EU FAÇO PARA FALAR?**

Quando o facilitador abrir para depoimentos, automaticamente uma tela aparecerá (Perguntas & Respostas). Caso queira falar, pressione o botão "Fazer uma pergunta". Você entrará na fila e será avisado em português quando o seu microfone for liberado. Não esqueça de utilizar o tempo de forma solidária.

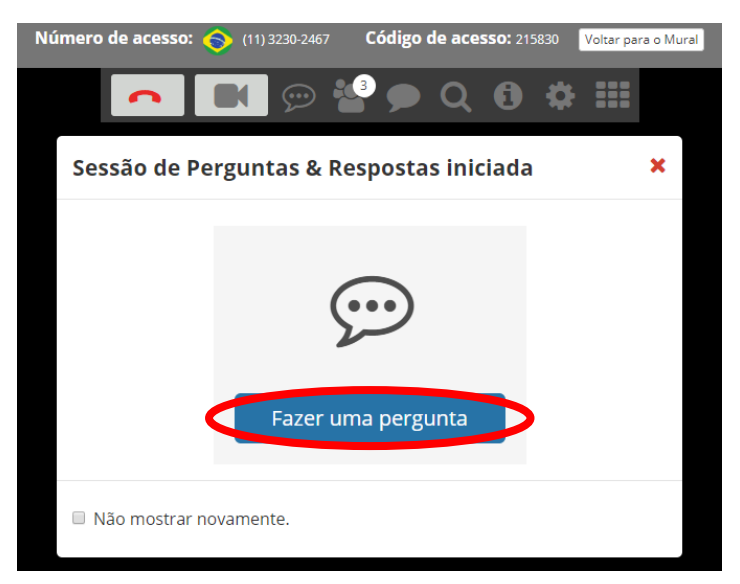

Caso você feche esta notificação **sem querer**, você ainda pode pedir a palavra clicando no novo ícone que apareceu na barra superior:

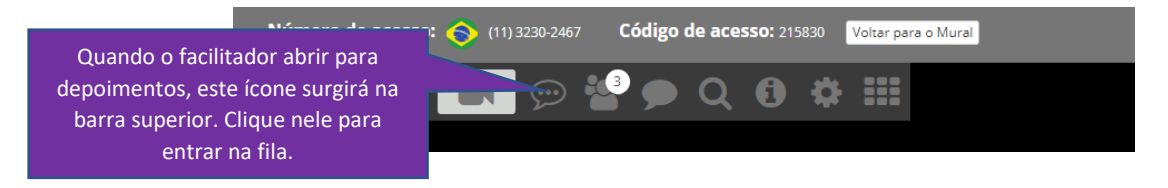

# **MÉTODO 2: Usando o aplicativo "Free Conference Call" em seu smartphone**

- Instale o aplicativo **"Free Conference Call"** em seu smartphone:

- **i.** iPhone: <https://apps.apple.com/br/app/free-conference-call/id1076834814>
- ii. Android:[https://play.google.com/store/apps/details?id=com.freeconferencecall.fccmeetingclient&hl=pt\\_BR](https://play.google.com/store/apps/details?id=com.freeconferencecall.fccmeetingclient&hl=pt_BR)

#### **ATENÇÃO: É ALTAMENTE RECOMENDÁVEL USAR UM FONE DE OUVIDO DURANTE A CONFERÊNCIA**

#### **PASSO 1:** Entrar na sala de conferência

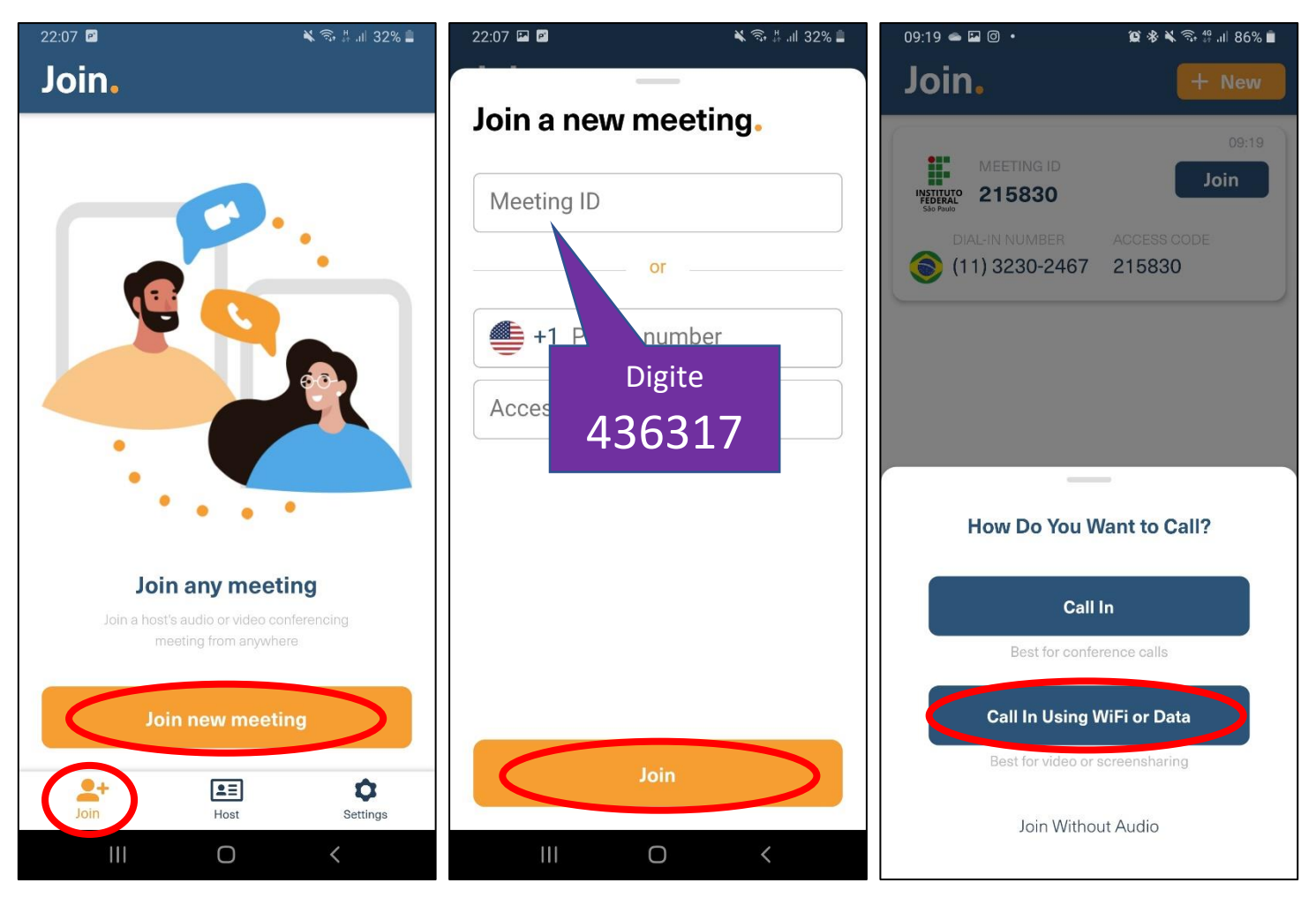

### **COMO EU FAÇO PARA FALAR?**

Quando o facilitador abrir para depoimentos, este ícone aparecerá no canto inferior esquerdo da tela. Clique para entrar na fila. Quando chegar a sua vez, você ouvirá uma curta mensagem em inglês informando que você já pode falar. $\bf{2}$ 

# **MÉTODO 3: Ligando para um número fixo com DDD 11**

Ligue para o Número: **(11) 3230-2467**. Assim que solicitado, digite o Código de Acesso: **436317#**

## **COMO EU FAÇO PARA FALAR?**

Quando o facilitador abrir para depoimentos, pressione **\*6**, aguarde a mensagem e confirme pressionando a **tecla 1**. Feito isso você entrará na fila e será avisado assim que for a sua vez de falar.